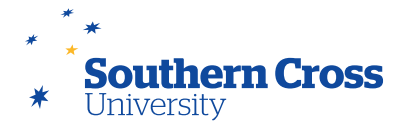

# **Small Room Interfaces.**

# *Using small rooms*

In all systems there is a section from which a selection of presentation devices can be chosen. These devices are dependent on the room, however at the minimum, they should have a house PC, or Laptop connection, and a visualiser (Document camera).

There are two ways to send your presentation to the screens. In some of the older designs, simply selecting any device will send it to the projector or LCD.

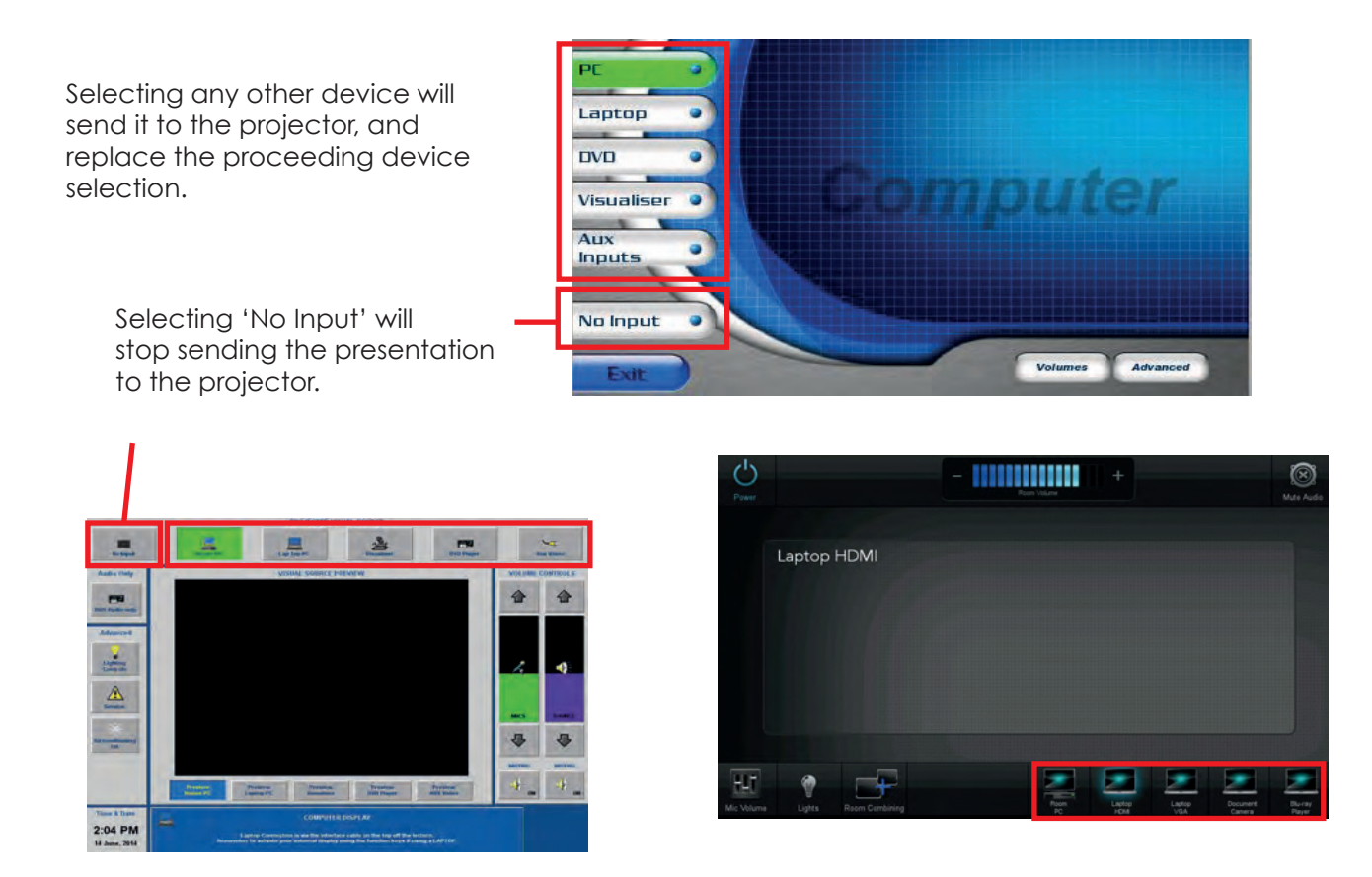

In the newer designs there is a 3 strep process, firstly selecting the 'Projector' button will open the devices page, select the desired device, that will take the presentation to the screen.

In small rooms with dual screens, a 3 step will present another page with which to chose which screen you would like to use for the presentation device. In these systems, repeating the process to add another device on the other screen i.e. House PC and Visualiser.

*Select Projector Select Device Select which screen*

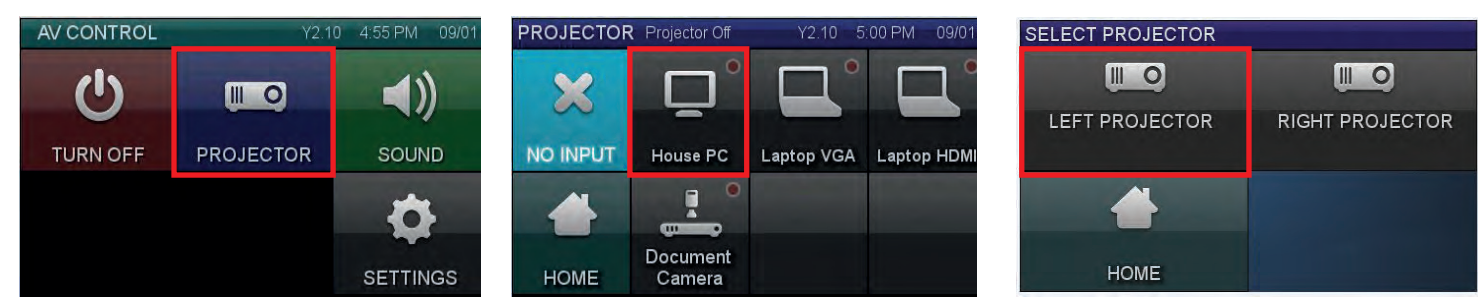

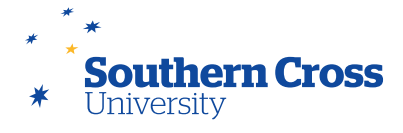

# **Small Room Interfaces.**

### *Small rooms cont*

There are some distinct differences in the small rooms, and here we will describe them.

Some small rooms with videoconference have buttons that act as menu control, giving access to the usual functions as a larger videoconference room, such as camera control and dialling.

In these systems to share your presentation select the 'Send Content', this brings up the page with the presentation devices. Many other controls will be shown on the projector screens.

One important distinction is that small systems do not have preview capability, and many things like the menu control are displayed on the screens or LCD's, rather than on the touch panels.

**VC SEND CONTENT** 

House PC

**STOP** 

**SENDING** 

**RACK** 

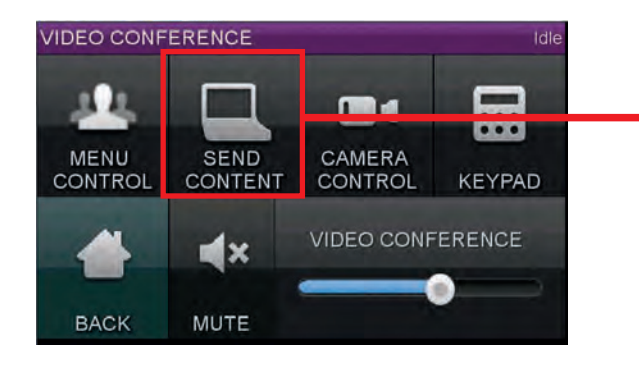

Other systems have the device selection on the same page, or pop open an additional screen.

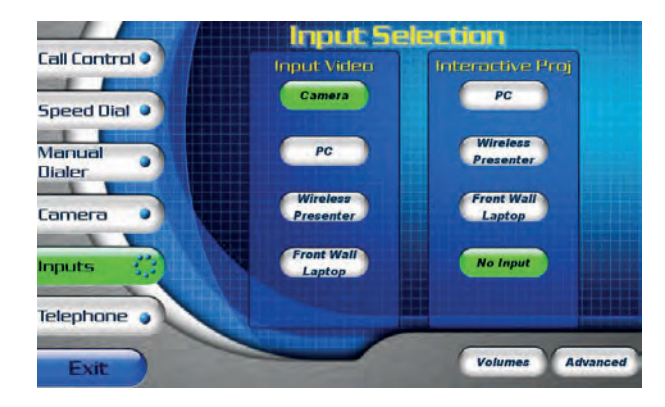

Some rooms have the ability to be joined with the room next door, or open into multiple rooms. These rooms have an addition section on the audio control area, so that the audio can be 'centralised. This requires firstly to 'send' to the room/s required, then to 'accept' the incoming audio in the receiving rooms.

Laptop VGA Laptop HDMI

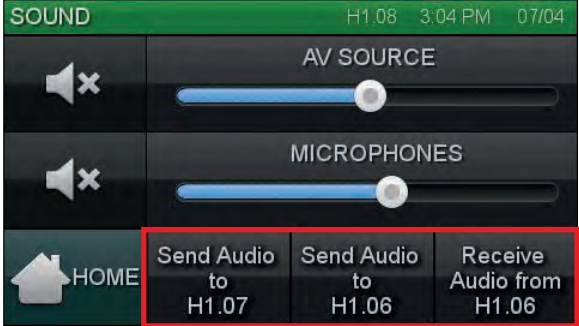

All small systems have a 'settings' button that is in place for Technology Services technical officers to administer the system, and teaching staff do not have access to this. If the 'Settings' button is accidently touched. selecting 'Abort' will remove this 'Password' page.

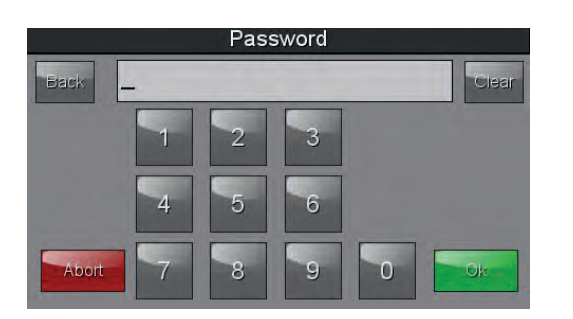

The most basic systems are simple button control that allow a simple button selection for the presentation device to be displayed.

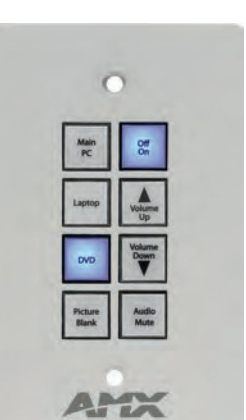